# メモリ モジュール

製品番号 : 404159-291

2006年3月

このガイドでは、コンピュータのメモリを交換およびアップグレードす る方法について説明します。

# 目次

#### **[1](#page-2-0)** メモリ [モジュールの追加または交換](#page-2-1)

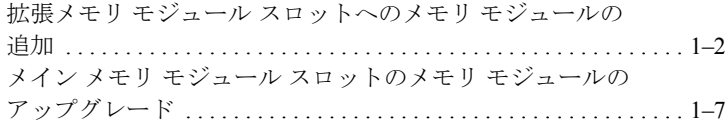

#### [2](#page-16-0) メモリ増設の影響

**1**

## <span id="page-2-1"></span><span id="page-2-0"></span>メモリ モジュールの追加または交換

お使いのコンピュータには、2基のメモリ モジュール コンパートメント が装備されています。メイン メモリ モジュール コンパートメントは、 キーボードの下にあります。拡張メモリ モジュール コンパートメント は、コンピュータの裏面にあります。

コンピュータのメモリを増設するには、メモリ モジュールを空の拡張メ モリ モジュール スロットに追加するか、メイン メモリ モジュール ス ロットに装着されているメモリ モジュールをアップグレードします。

警告:感電や装置の損傷を防ぐため、メモリ モジュールを取り付ける前 に、電源コードとすべてのバッテリ パックをコンピュータから取り外し てください。

注意:静電気 (ESD)によって電子部品が損傷することがあります。作 業を始める前に、アースされた金属面に触るなどして、身体にたまった 静電気を放電してください。

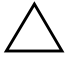

Ä注意 : メモリ モジュールの損傷を防ぐため、メモリ モジュールを扱う ときは必ず端を持ってください。

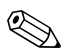

✎ お使いのコンピュータの外観は、図と多少異なる場合があります。

#### <span id="page-3-0"></span>拡張メモリ モジュール スロットへの メモリ モジュールの追加

拡張メモリ モジュール スロットにメモリ モジュールを追加したり、メ モリ モジュールを交換したりするには、以下の手順で操作します。

- 1. 必要なデータを保存します。
- 2. コンピュータの電源を切り、ディスプレイを閉じます。
	- コンピュータの電源が切れているか、ハイバネーション状態なのか 分からない場合は、電源ボタンを押していったんコンピュータの電 源を入れてから、オペレーティング システムをシャットダウンして ください。
- 3. コンピュータに接続されているすべての外付けデバイスを取り外し ます。
- 4. 電源コンセントから電源コードを抜きます。
- 5. コンピュータを裏返して安定した平らな場所に置きます。
- 6. すべてのバッテリ パックをコンピュータから取り外します。
- 7. メモリモジュール コンパートメント カバーのネジ●を緩めます。
- 8. メモリ モジュール コンパートメント カバーを持ち上げてコン ピュータから取り外します2。

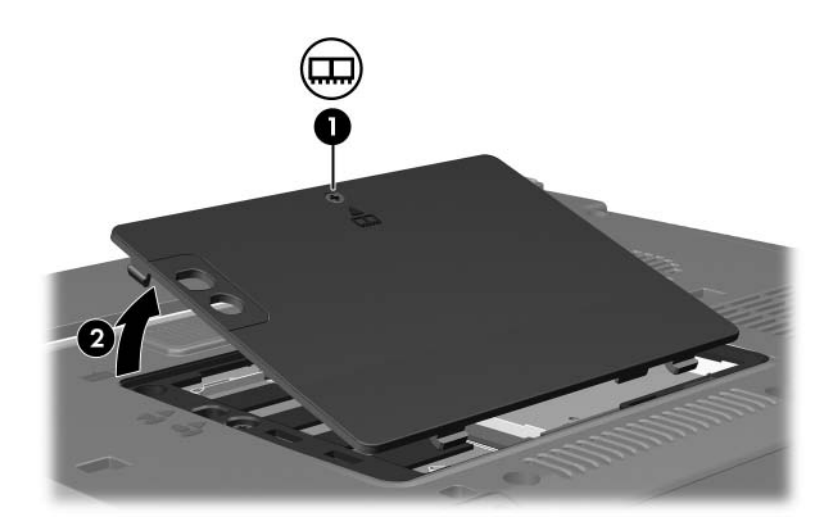

- 9. メモリ モジュールを取り外す場合は、以下の手順に従って、メモリ モジュールを取り外します。メモリ モジュールを追加する場合は、 手順10に進みます。
	- a. メモリ モジュールの両側にあるプラスチック製の止め具を左 右に引っ張ります●。

メモリ モジュールが少し上に出てきます。

b. メモリ モジュールの端をつかみ、そのままゆっくりと斜め上に 引き抜いて取り外します2。

取り外したメモリ モジュールは、静電気の影響を受けない容器 に保管しておきます。

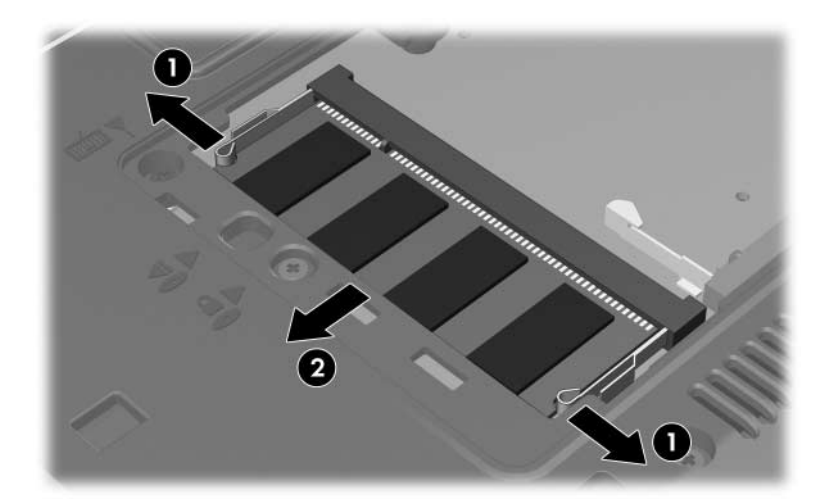

10. 以下の手順に従って、メモリ モジュールを取り付けます。

注意:メモリモジュールの損傷を防ぐため、メモリモジュールを折り 曲げないように注意してください。

- a. メモリ モジュールの切り込みとメモリ モジュール スロットの タブを合わせます❶。
- b. メモリ モジュール スロットに収まるまで、メモリ モジュール コンパートメントの表面から45°の角度でメモリ モジュール を差し込みます2。
- c. カチッと音がして止め具がメモリ モジュールを固定するまで、 モジュールの左右の端を押し下げます8。

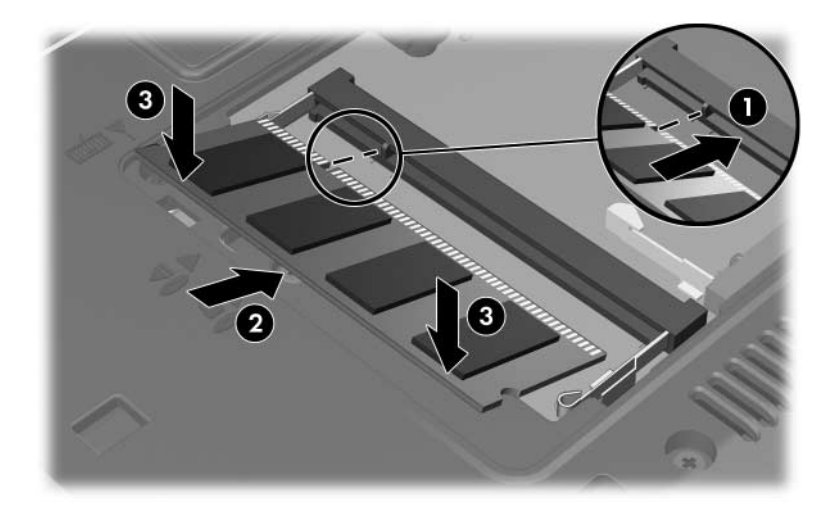

- 11. メモリ モジュール コンパートメント カバーのタブとコンピュータ の切り込みを合わせます●。
- 12. カバーを閉じます2。
- 13. メモリモジュール コンパートメント カバーのネジ®を締めます。

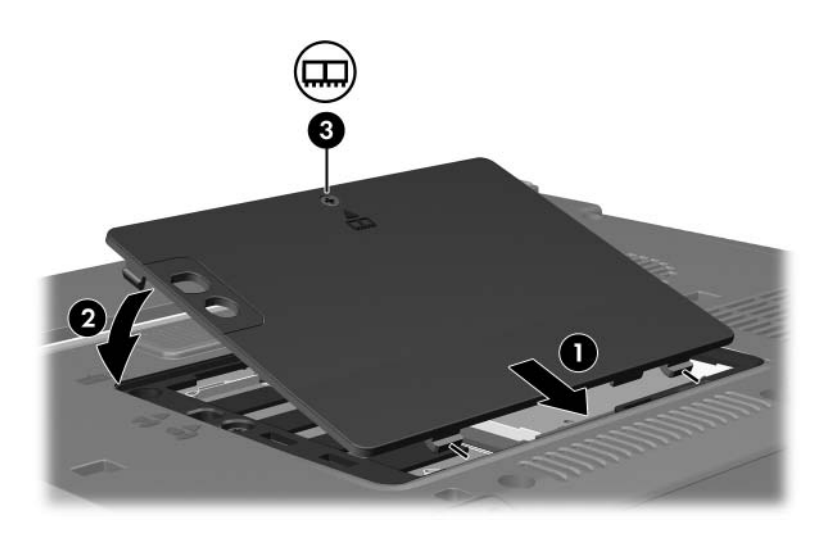

- 14. バッテリ パックを装着しなおします。
- 15. 外部電源および外付けデバイスを接続しなおします。
- 16. コンピュータを起動します。

### <span id="page-8-0"></span>メイン メモリ モジュール スロットの メモリ モジュールのアップグレード

メイン メモリ モジュール スロットのメモリ モジュールをアップグレー ドするには、以下の手順で操作し ます。

- 1. 必要なデータを保存します。
- 2. コンピュータの電源を切ります。

コンピュータの電源が切れているか、ハイバネーション状態なのか 分からない場合は、電源ボタンを押していったんコンピュータの電 源を入れてから、オペレーティング システムをシャットダウンして ください。

- 3. コンピュータに接続されているすべての外付けデバイスを取り外し ます。
- 4. 電源コンセントから電源コードを抜きます。
- 5. コンピュータを裏返して安定した平らな場所に置きます。
- 6. すべてのバッテリ パックをコンピュータから取り外します。
- 7. メモリモジュール コンパートメント カバーのネジ●を緩めます。
- 8. メモリ モジュール コンパートメント カバーを持ち上げてコン ピュータから取り外します2。

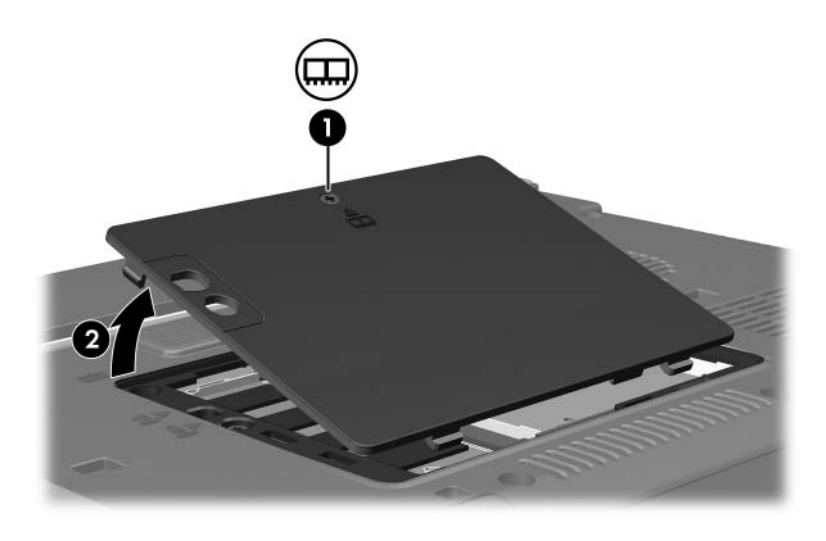

9. 2つのキーボードのネジを取り外します。

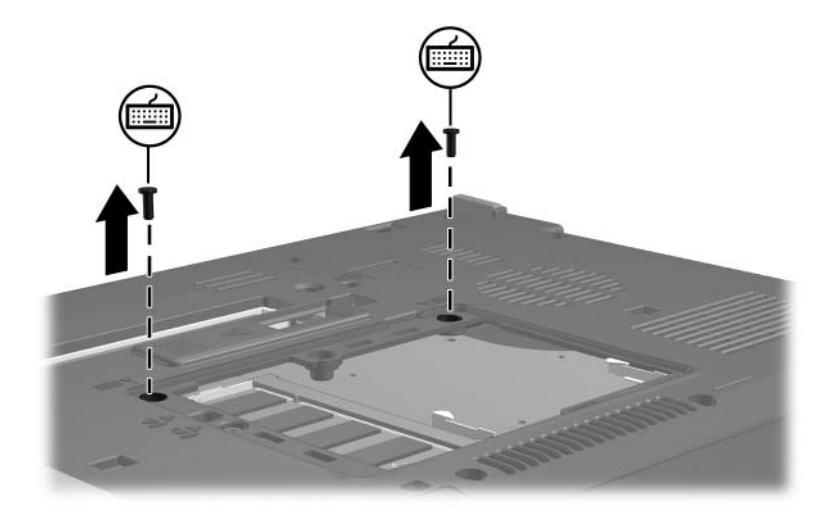

- 10. コンピュータのカバーを上にして開きます。
- 11. 4つのキーボード ラッチをスライドさせて、キーボードのロックを 解除します。

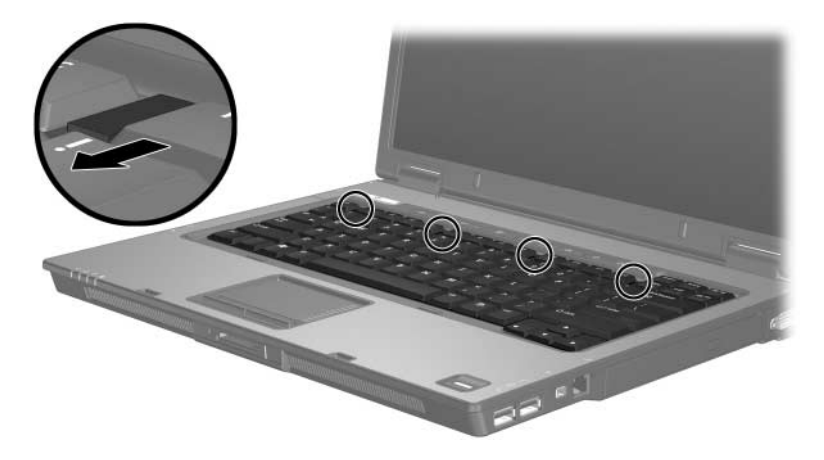

12. キーボードの上端部分をゆっくり持ち上げて、コンピュータのパー ムレストに乗るまで回転させます。

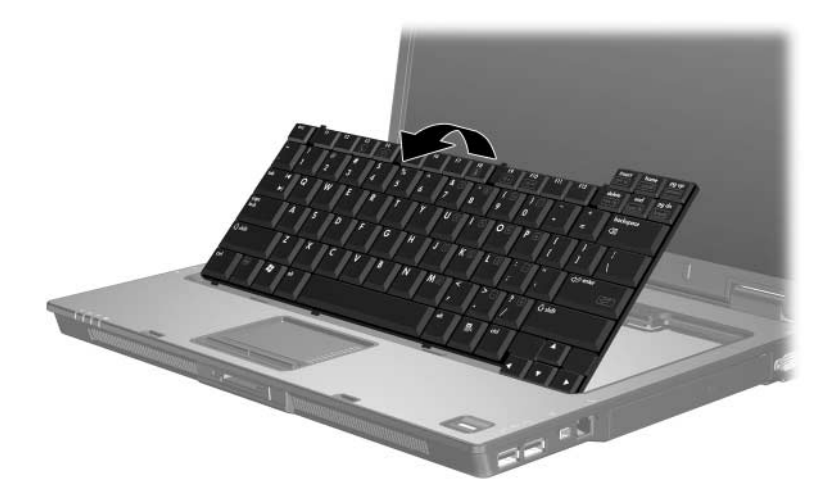

- 13. 以下の手順に従って、メモリ モジュール スロットからメモリ モ ジュールを取り外します。
	- a. メモリ モジュールの両側にあるプラスチック製の止め具を左 右に引っ張ります❶。

メモリ モジュールが少し上に出てきます。

b. メモリ モジュールの端をつかみ、そのままゆっくりと斜め上に 引き抜いて取り外します2。

取り外したメモリ モジュールは、静電気の影響を受けない容器 に保管しておきます。

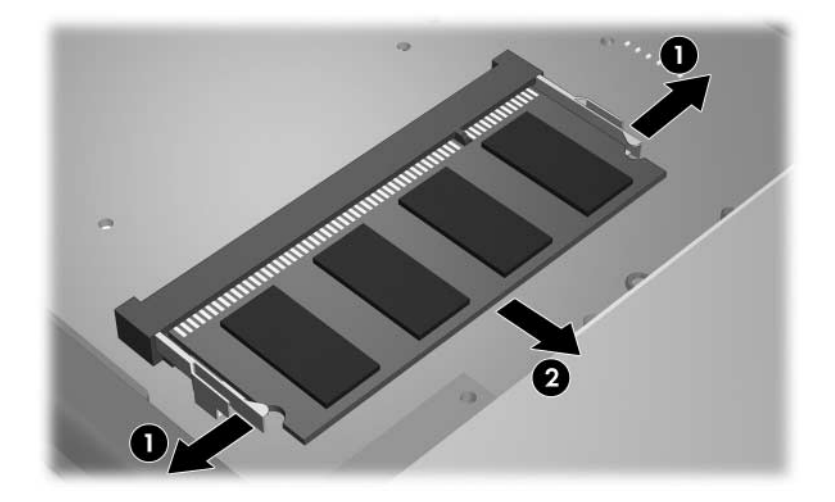

14. 以下の手順に従って、メモリ モジュールを取り付けます。

注意:メモリモジュールの損傷を防ぐため、メモリモジュールを折り 曲げないように注意してください。

- a. メモリ モジュールの切り込みとメモリ モジュール スロットの タブを合わせます❶。
- b. メモリ モジュール スロットに収まるまで、メモリ モジュール コンパートメントの表面から45°の角度でメモリ モジュール を差し込みます2。
- c. カチッと音がして止め具がメモリ モジュールを固定するまで、 モジュールの左右の端を押し下げます8。

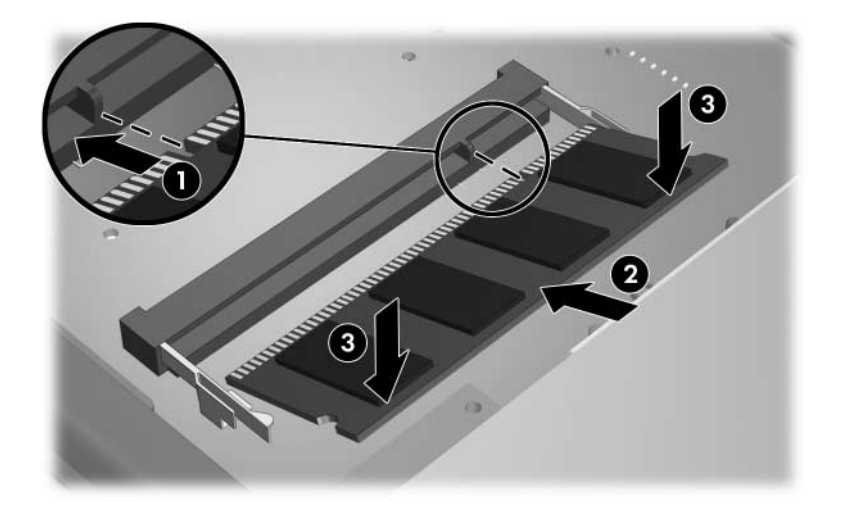

15. キーボードを元の位置に戻します。

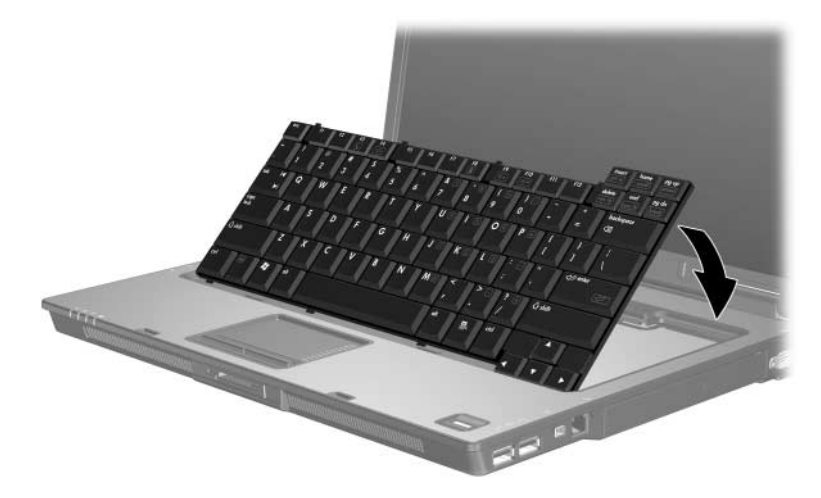

16. 4つのキーボード ラッチをスライドさせて、キーボードを固定しま す。

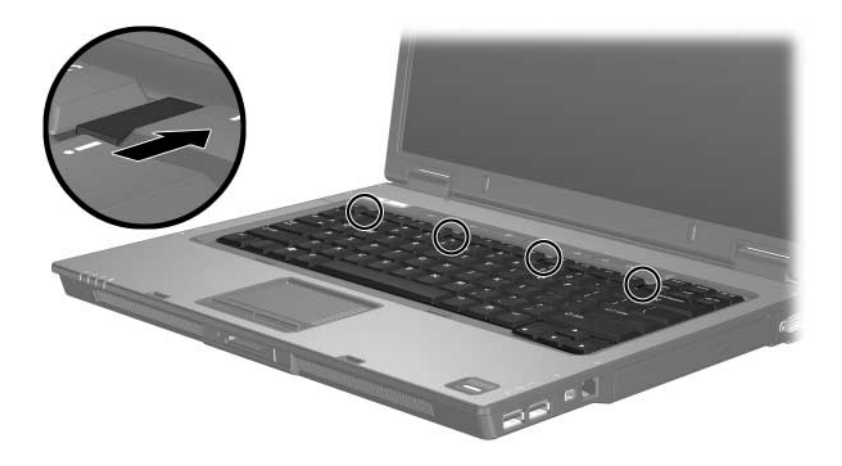

17. コンピュータを裏返して安定した平らな場所に置きます。

18. キーボード固定ネジを取り付けなおします。

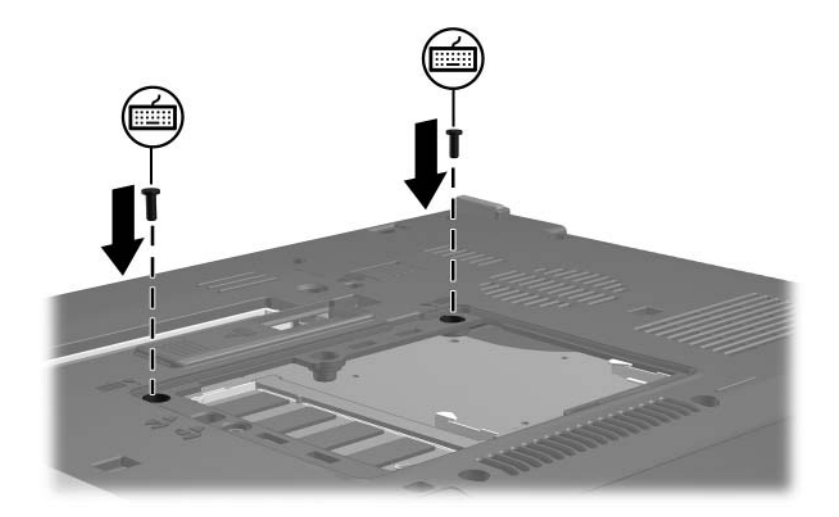

- 19. メモリ モジュール カバーのタブとコンピュータの切り込みを合わ せます❶。
- 20. カバーを閉じます2。
- 21. メモリモジュール コンパートメント カバーのネジ®を締めます。

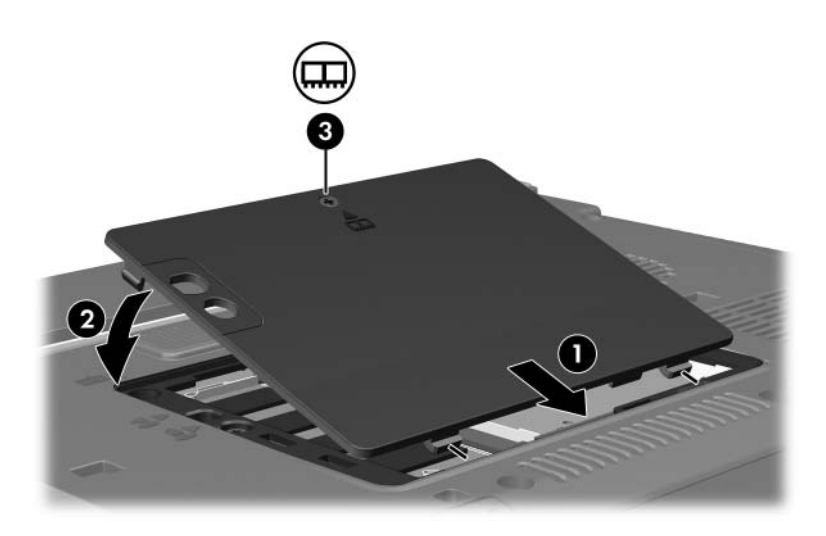

- 22. バッテリ パックを装着しなおします。
- 23. 外部電源および外付けデバイスを接続しなおします。
- 24. コンピュータを起動します。

**2**

### メ モ リ増設の影響

<span id="page-16-1"></span><span id="page-16-0"></span>ランダム アクセス メモリ(RAM)を増設すると、ハイバネーション ファ イルに必要なハードドライブ領域がオペレーティング システムによっ て拡張されます。

メモリを増設した後にハイバネーションに関する問題が発生した場合 は、ハイバネーション ファイルの拡張に必要な空き領域がハードドライ ブに十分にあることを確認してください。

ハイバネーション ファイルに必要な容量を表示するには、次の操作を行 います。

» [スタート]→[コントロール パネル]→[パフォーマンスとメンテナン ス]→[電源オプション]→[休止状態]タブの順に選択します。

システムに搭載されたメモリの容量を表示するには、次の操作を行いま す。

■ [スタート]→[コントロール パネル]→[パフォーマンスとメンテナン ス]→[システム]→[全般]タブの順に選択します。

または

■ [fn]+[esc]キーを押します。

ハードドライブの空き領域を表示するには、次の操作を行います。

- 1. [スタート]→[マイ コンピュータ]の順に選択します。
- 2. 一覧のハードドライブを右クリックし、[プロパティ]をクリックしま す。

© Copyright 2006 Hewlett-Packard Development Company, L.P.

本書に掲載されている会社名、製品名はそれぞれ各社の商標または登録商標です。

本書の内容は、将来予告なしに変更されることがあります。HP製品およびサービ スに対する保証は、当該製品およびサービスに付属の保証規定に明示的に記載さ れているものに限られます。本書のいかなる内容も、 当該保証に新たに保証を追 加する ものではあ り ません。本書の内容につきましては万全を期しておりますが、 本書の技術的あるいは校正上の誤り、省略に対して責任を負いかねますのでご了 承ください。

本製品は、日本国内で使用するための仕様になっており、日本国外では使用でき ない場合があります。

本書に記載されている製品情報は、日本国内で販売されていないものも含まれて いる場合があります。

以下の記号は、本文中で安全上重要な注意事項を示します。

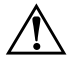

**警告:** その指示に従わないと、人体への傷害や生命の危険を引き起こす恐れがあ るという警告事項を表します。

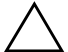

注意:その指示に従わないと、装置の損傷やデータの損失を引き起こす恐れがあ るという注意事項を表します。

メモリ モジュール 初版 2006年3月 製品番号 : 404159-291

日本ヒューレット・パッカード株式会社